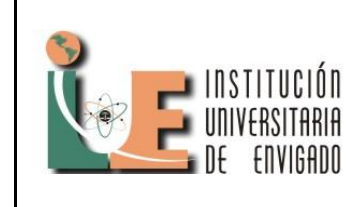

**Código:** F-PI-028

**Versión:** 01

**Página** 1 de 5

## **IMPLEMENTACION DE LA HERRAMIENTA COLABORATIVA LIME SURVEY PARA EL AREA DE GESTION INTEGRAL DE UNE EPM TELECOMUNICACIONES Y CREAR CONSOLIDADO PARA MAPAS DE CONOCIMIENTO.**

#### STIVEN CANO ARANGO

UNE EPM telecomunicaciones S.A. Stiven\_zim@hotmail.com

**Resumen:** En el proceso de creación de mapas de conocimiento para UNE EPM telecomunicaciones S.A es el análisis de los conocimientos de cada uno de un empleado en un proceso identificando sus actividades según el rol o cargo que desempeñe, se califica independientemente cada actividad por persona y se comparan con unos niveles de conocimiento que debe de poseer, y así identificar las brechas y conocimientos de cada empleado, este permite hacer una identificación de expertos y posibles capacitadores, también reasignar actividades a empleados del mismo cargo pero con diferentes fortalezas, y ubicar las personas mínimas necesarias para que un proceso o actividad funcione en caso critico.

**Palabras clave:** *Lime Survey, macros, mapa de conocimiento, Visual Basic*.

**Abstract:** In the process of creating knowledge maps for UNE EPM Telecomunicaciones SA is the analysis of the knowledge of each of an employee in a process identifying its activities according to the role or position he holds, is scored independently each activity per person and compared with levels of knowledge that must possess, and identify knowledge gaps and each employee, this allows for a possible identification of experts and trainers, also reassign activities to employees of the same charge but with different strengths, and locate people minimum necessary for a process or activity where critical work.

**Keywords:** *Lime Survey, macros, knowledge map, Visual Basic*.

#### **1. INTRODUCCIÓN**

Apoyar a la subdirección de gestión integral de UNE EPM telecomunicaciones S.A en la implementación creación de encuestas en Lime Survey, reunir y analizar sus resultados para realizar informes para las diferentes áreas, algunos documentos en Excel poseen información que está relacionada pero no se tienen en un solo lugar lo cual no permite una búsqueda y análisis rápido, eso se soluciono con un consolidado con macros en Excel para resumir información por medio de filtros más específicos que hacen mas cómodo el manejo de esta información.

#### **2. DESCRIPCION DEL PROBLEMA**

La subdirección de gestión integral de UNE EPM telecomunicaciones S.A está compuesta por las áreas de gestión de la información, ambiental y riesgos las cuales tenían la necesidad de recolectar grandes cantidades de información para saber diferentes datos y tomar decisiones, entre los datos hay algunos como niveles de aprendizaje de eventos que muestran avances de un área, medir brechas de conocimiento entre el rol y las personas que lo realizan, cantidades necesarias de personas realizando un proceso y cantidad actual de personas que se realiza un proceso actualmente para cambios de ubicación o tareas.

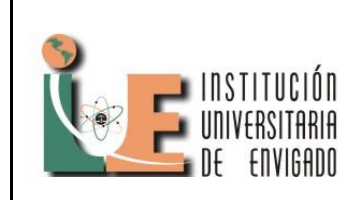

**Código:** F-PI-028

**Versión:** 01

**Página** 2 de 5

### **3. OBJETIVOS:**

**3.1. General:** Apoyar el sistema de gestión integral en el manejo de sus bases de datos principalmente y ser el único administrador de la herramienta en la subdirección integral del conocimiento para generar encuestas Lime Survey para dar soporte y administrar las encuestas para generar documentos con estadísticas y resultados claros y concisos.

### **3.2. Objetivos Específicos:**

- 3.2.1. Entender la aplicación Lime Survey de manera que pueda dar soporte a las diferentes áreas en la creación de encuestas.
- 3.2.2. Dar solución a los problemas que se presenten en las encuestas ya sea en su envió o un error que reporte algún usuario.
- 3.2.3. Consolidar de manera práctica y útil los resultados de las encuestas de Lime Survey para su análisis en un futuro con un manual para futuros administradores de la aplicación.

#### **4. HERRAMIENTAS**

Las herramientas usadas para dar el apoyo necesario a la subdirección de gestión integral de UNE EMP telecomunicaciones en creación, soporte, análisis de resultados en las encuestas en el Lime Survey y creación del consolidado de mapas de conocimiento y así poder medir los conocimientos que tienen los empleados de UNE en algún proceso que realizan.

**4.1. Lime Survey:** aplicación para crear encuestas web. Con esta se puede conseguir evaluar a muchas personas al tiempo con la misma encuesta de manera rápida, tener una cantidad de encuestas diferentes, y poder hacerles un seguimiento a todas y cada una sin perder información fácilmente, también es útil para reunir grandes cantidades de datos de una sola encuesta y poder diferenciar que personas lo resolvieron con todo detalle sin error .

**4.2. Excel:** Microsoft Excel permite analizar, administrar y compartir información, lo que ayuda a tomar decisiones mejores y más inteligentes. Las macros en Excel son una ayuda para filtrar una pequeña cantidad de información o borrar pequeñas cantidades de una base de datos hasta generar graficas de filtros muy avanzados.

## **5. METODOLOGIA**

El proceso que se siguió con cada una de las áreas de la subdirección de gestión integral fue:

- Crear la encuesta en el Lime Survey con los campos necesarios para la correcta recolección de datos.
- Crear una plantilla en el Lime Survey para cada encuesta y de esa manera hacerla más amigable para el usuario final.
- Hacerle pruebas a la encuesta antes de enviarla al usuario final para comprobar las preguntas, revisar que se encuentre bien al encuesta y realizar alguna corrección de errores si es necesario y asegurar que el usuario no tendrá problemas.
- Informar al usuario final el porqué de la encuesta, y para que será usada la información.
- Tomar las respuestas de las encuestas, pasarlas a un documento con un formato que tendrá el consolidado, revisar si faltan algunas respuestas, errores ortográficos, y ordenar los resultados de forma lógica para facilitar su lectura.

## **6. RESULTADOS**

Como los resultados de las encuestas se almacenaron en un solo documento donde se consolido toda la información, luego de haber estado en muchos formatos y documentos, facilito la búsqueda y esto a la vez facilito la comparación, análisis y toma de decisiones sobre estos datos ya que se muestran en indicadores positivos y negativos, dando foco

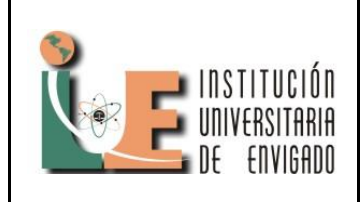

**Código:** F-PI-028

**Versión:** 01

**Página** 3 de 5

a los negativos para dar capacitaciones a las personas que se vea que tienen una brecha notable en un cargo para generar más conocimiento y calidad en los servicios prestados.

### **7. CONCLUSIONES**

La aplicación Lime Survey es una excelente herramienta para realizar encuestas, su creación es de un método simple, la información se almacena en una base de datos y para el usuario es más cómodo ya que las encuestas son web y el usuario las puede realizar en cualquier locación donde tenga conexión a internet y posea en link que lo Lleva a la encuesta.

Lime Survey puede presentar problemas en algunas encuestas ya sea en su ejecución o un error simple de código aun que no se tiene mucha información sobre solución de errores, estos se pueden solucionar con códigos de javascript o php simples ya que Lime Survey genera encuestas

#### **8. RECOMENDACIONES**

web.

Hacer que todos los involucrados en un proyecto que necesite de encuestas, se reúnan previamente y realicen el formato o base del documento final donde estarán todos los resultados de las encuestas en caso de realizar más de una.

Se debe informar de una manera muy clara a las personas involucradas en una encuesta, el porqué se realiza la encuesta, para que se usará la información obtenida para que cada persona que realice la encuesta lo haga con conciencia y dando datos que sean verídicos.

Probar las encuestas rellenando una para ver en qué manera se extraerán los resultados y ver que queden de fácil lectura y que no sean difíciles de leer para personas que posiblemente trabajaran con estos en un futuro.

Tener respaldos (back ups) antes de realizar algún cambio a un documento de Excel con grandes cantidades de información e intentar hacer pequeños registros de los cambios que se hicieron para facilitar alguna solución o la lectura a alguna persona que no haya estado presente cuando se realizó el cambio.

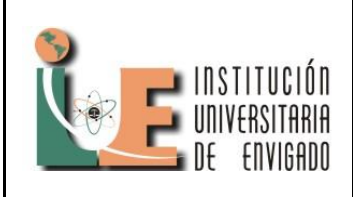

**Código:** F-PI-028

**Versión:** 01

**Página** 4 de 5

### **BIBLIOGRAFÍA**

Campos, E. B. *Gestión del Conocimiento.* Madrid: comunidad de Madrid.

*Introducción a las bases de datos.* (s.f.). Recuperado el 14 de Enero de 2013, de Introducción a las bases de datos.: Introducción a las bases de datos.

*Lime Survey*. (s.f.). Recuperado el 14 de Enero de 2013, de Lime Survey: http://www.limesurvey.org/

*UNE* . (s.f.). Recuperado el 14 de Enero de 2013, de UNE : http://une.com.co/compania

*Universidad de Las Palmas de Gran Canaria.* (s.f.). Recuperado el 14 de Enero de 2013, de Universidad de Las Palmas de Gran Canaria: http://sopa.dis.ulpgc.es/ii-

aso/portal\_aso/leclinux/administracion/administra/ administrador.pdf

*Universidad de Oriente.* (s.f.). Recuperado el 14 de Enero de 2013, de Universidad de Oriente: http://www.devjoker.com/contenidos/catss/6/Intro ducci%C3%B3n-a-las-bases-de-datos.aspx

Stiven Cano Arango Estudiante de 6° de tecnología en gestión de redes

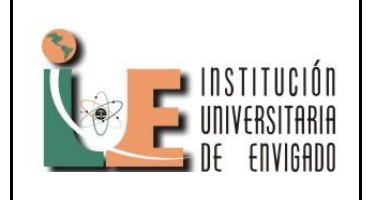

**Código:** F-PI-03

**Versión:** 01

**Página** 5 de 5